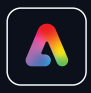

**Adobe Express for Education** 

# Get creative with Adobe **Express in SDUSD!**

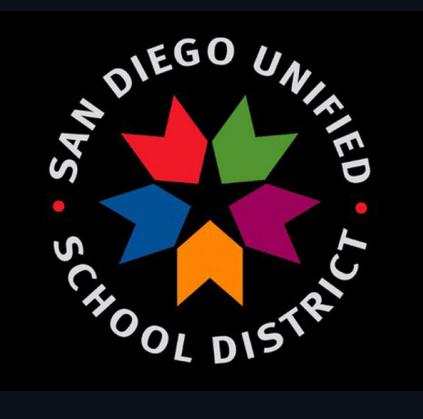

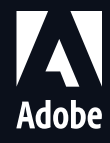

All SDUSD staff and students now have access to Adobe [Express](https://express.adobe.com/a/sandi.net) for Education. **Adobe Express allows students in all subject areas to easily create unique graphics, design custom web pages, record video presentations,** and more. Students can even make animations using the new [animate-from-audio tool.](https://express.adobe.com/express-apps/animate-from-audio/) **To get started[, log in](https://express.adobe.com/a/sandi.net) and check out a few templates!** 

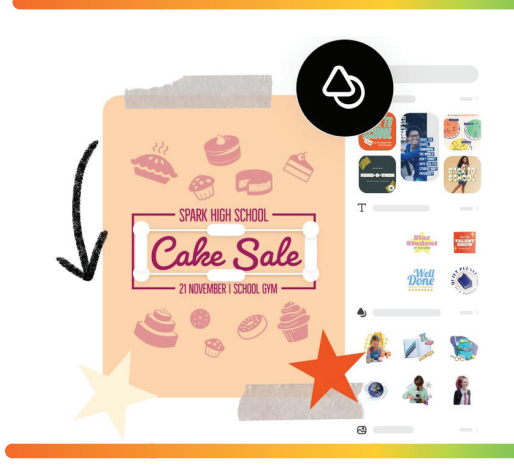

### Students become creators with Adobe Express:

 **GRAPHICS: Design stunning presentations, images, and animations [[Example\]](https://express.adobe.com/post/DbdOzCG2r60Lj/)** It's easy to make science fair posters, social studies infographics, math flashcards, and so much more. Pick a template or start from scratch.

### **PAGES: Create attention-grabbing web pages [[Example](https://express.adobe.com/page/6C7sRO3dbRVvf/)]**

 Transform weekly journals, language art essays, lab reports, unit projects and more into dynamic web stories. Choose a layout, theme, and fonts.

### **VIDEOS: Make captivating videos [[Example](https://express.adobe.com/video/XXL1SA42NvXMd)]**

 Turn book reports, physics explainers, poetry analyses, and more into video presentations. Narrate your story, pick a theme, then customize.

### How do students and staff log in to Adobe Express?

There are two primary ways to seamlessly log in to Adobe Express using your SDUSD credentials:

# **Option 1: Log in through the [Clever Portal](https://clever.com/in/sdusd) Option 2: Navigate straight to [Adobe Express](https://express.adobe.com/a/sandi.net) and San Diego Unified School District Adobe Express**Not your district? Log in with Active Directory Clever Having trouble? The San Diego Unified IT Help Desk Or get help logging in Parent/guardian log in

**login with your sandi.net account:**

**1.** Go to

# **[express.adobe.com](express.adobe.com/a/sandi.net) /a/sandi.net**

## Does Adobe Express work within Canvas?

Yes! With the Adobe Express Canvas Integration, teachers can assign customized project templates to classes using the External Tool. Students can submit directly to Canvas and teachers can grade projects directly within Canvas SpeedGrader.

# CANVAS

**For Step-by-Step instructions on leveraging the Canvas Integration, [click here.](https://drive.google.com/file/d/1Hl7uuXC8KX_pd_f5DAGcD3zuk80A8I7X/view?usp=sharing)** 

 $\checkmark$ 

Find

ative Cloud Exp

Amplify Science: Middle School Student

te, talk, read, write, think, and argu nlify Science: Teacher Edition

Amplify K-8 Single-Sign On

 $\alpha$ 

Cancel

Configure External Too

Adobe Cre

ition

**External Tool** 

Í

**External Tool Options** 

**Enter or find an External Tool URL** 

□ Load This Tool In A New Tab

http://www.example.com/launch

### What can I do with Canvas/Adobe Express integration?

With the Adobe Express assignment integration in Canvas, you can empower your students to customize or create their own graphics, posters, videos, web pages, and visual reports all within your existing assignment flow.

**O** Projects

#### Follow these easy steps to unleash your students' creativity:

assignment and filled in the details, scroll down to Submission Type. Select External Tool and then choose Adobe Express

1. Once you've started a new Canvas

4. Customize a new project to meet the needs of your lesson using one of the thousands of available educational templates.

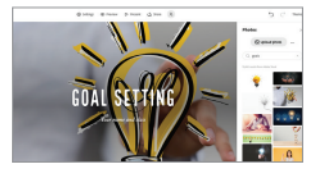

7. When your students view their Canvas assignment, they will have the option to Make a Copy of that asset in Adobe Express. They can then use their creativity and knowledge to customize the template

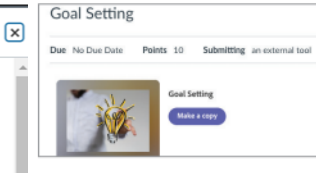

2. You'll be signed in to Adobe Express using your district credentials, and a browser .<br>window will come up. If you've used Adobe Express before, your projects will be listed in the window.

5. Once your asset/project is ready, return to

8. When they are ready to submit the project,

they click Share and Turn in to Canvas

@ Freview D Present & State

10. Once a student submits, you will see their submission within the Canvas Assignment tab. A copy of their project will be shown

within the submission window, allowing you to use SpeedGrader to grade and provide feedback directly within Canvas.

a<br>Pres

Canvas and click on the thumbnail for the asset you want to assign to students. Click attach.

- -

3. Either choose an existing project from your Adobe Express library, or click the Projects button to start a new project from scratch.

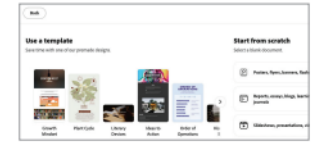

6 DO NOT check the box labeled Load This Tool in A New Tab. Simply save and publish the assignment.

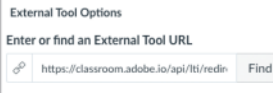

Load This Tool In A New Tab

9. They can then select their class to turn in and finish the submission process all within Adobe Express without having to go back to Canvas.

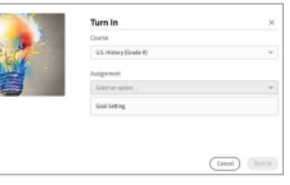

## What resources does Adobe offer to help me use Adobe Express?

From in-product educational templates and supporting lesson plans to an engaging community of like-minded educators, Adobe has what you need to begin infusing creativity into your classroom.

### **Quck Tips:**

- **1. [How to create a](https://www.youtube.com/playlist?list=PLB7pbNktGmfT6omB2pcjZu0_qQbDZhEcF) Graphic**
- **2. How to create a Video**
- **3. How to create a Web Page**

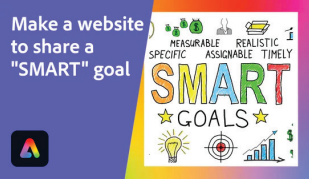

### **Thousands of educational [templates and lesson plans](https://edex.adobe.com/search?type=teaching-resources&template=includesTemplate&product=Adobe%20Express)**

Discover easy-to-use, polished educational templates and aligned lesson plans directly within your Adobe Express teacher account.

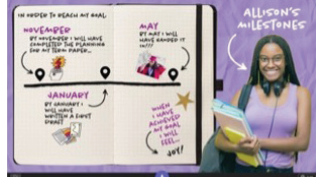

### **Fun and engaging [creative challenges](https://edex.adobe.com/search?q=creative%20challenge&type=teaching-resources&templat%5b%E2%80%A6%5droduct=Adobe%20Express&a=82303c61-6102-11e2-9a53-12313b016471)**

Get your students creating quickly. Check out Adobe Creative Education challenges for cross curricular activities that will spark engagement and creative expression.

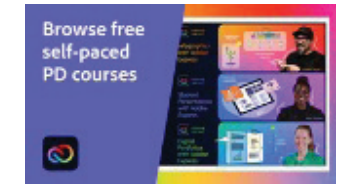

#### **Free, on-demand [professional learning](https://edex.adobe.com/professional-learning)**

Learn a quick skill that can help you in your teaching with our Lightning Learning courses on the Adobe Education Exchange.

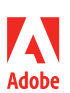

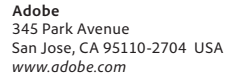